# Sarer\*

# **GSM-X**

# **Kommunikációs modul**

 $C<sub>f</sub>$ 

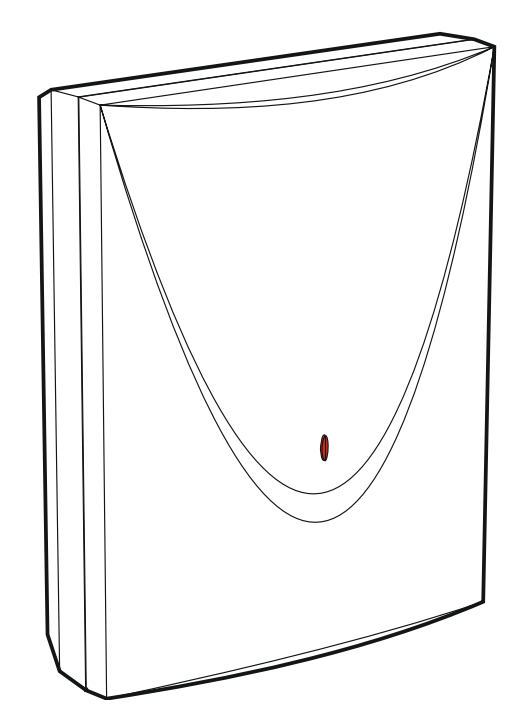

# **Gyorstelepítési útmutató**

A teljes útmutató elérhető a **www.satel.eu** weboldalon.

Firmware verzió 1.03 component en la component de la component de la component de la component de la component de la component de la component de la component de la component de la component de la component de la component

SATEL sp. z o.o. • ul. Budowlanych 66 • 80-298 Gdańsk • Lengyelország tel. +48 58 320 94 00 **www.satel.eu**

## **FONTOS**

A modult csak szakember telepítheti.

A telepítés előtt kérjük, olvassa el figyelmesen ezt az útmutatót, hogy elkerülje azokat a hibákat, amik az eszköz hibás működéséhez vagy akár kár keletkezéséhez vezethetnek.

Áramtalanítson, mielőtt elektromos összeköttetéseket hozna létre.

A terméken végrehajtott, gyártó által nem engedélyezett változtatások, módosítások vagy javítások megszüntetik a garanciához fűződő jogait.

Kösse a modult az **analóg telefonvonalra**. Ha digitális hálózatra (pl. ISDN) köti, az kárt okozhat a modulra kötött eszközökben.

Az adattábla az eszköz burkolatának az alján található.

Az eszköz FreeRTOS-t használ (www.freertos.org).

A SATEL célja, hogy folyamatosan fejlessze a termékei minőségét, ami változásokat okozhat a műszaki specifikációkban és a firmware-ben. A bemutatott változásokkal kapcsolatos aktuális információkat megtalálja honlapunkon. Látogasson el a http://www.satel.eu weboldalra!

**Az alábbiakban a SATEL sp. z o.o. kijelenti, hogy a GSM-X rádiós modul megfelel a 2014/53/EU irányelvnek. Az EU megfelelőségi tanúsítvány teljes szövege elérhető az alábbi webcímen: www.satel.eu/ce**

Az útmutatóban az alábbi szimbólumokat használjuk:

- 
- megjegyzés;
- figyelmeztetés.

Ez az útmutató leírja, hogy hogyan kell telepíteni a GSM-X és GSM-X-ETH modulokat. A modulokkal kapcsolatos további információkért, beleértve a konfigurációjukat és működésüket, olvassa el a teljes útmutatót, amit a **www.satel.eu** oldalon érhet el.

# **1. GSM-X modul telepítése**

**Áramtalanítson, mielőtt elektromos összeköttetéseket hozna létre.**

**A modul bekapcsolása az antenna csatlakoztatása után javasolt.**

**A telepítés során a modulhoz az alábbi eszközöket csatlakoztathatja:**

- **2-pólusú szakaszoló,**
- **rövidzárlat elleni védelem késleltetett 16 A áramkör-megszakítóval.**

A GSM-X modult beltérre, normál páratartalmú térbe kell telepíteni. A felszerelés helyének megválasztásakor ne feledje, hogy a vastag kőfalak, fém válaszfalak stb. csökkentik a rádiójel hatósugarát. Nem javasolt a modult elektromos szekrények közvetlen közelébe telepíteni, mert az az eszköz meghibásodásához vezethet.

### **1.1 A kábelezés előkészítése**

A kábelt, amivel összeköti a modult más eszközökkel, vezesse a modul telepítési helyére. Ne fektesse a kábeleket kisfeszültségű elektromos hálózati vezetékek közvetlen közelébe, különösen, ha azokat nagyfeszültségű eszközök (pl. elektromotorok) megtáplálására használja.

Javasoljuk, hogy árnyékolatlan, nem csavart érpáras kábelt használjon.

## **1.2 A ház telepítése**

A GSM-X modul OPU-2B házzal együtt kerül forgalomba.

<span id="page-2-0"></span>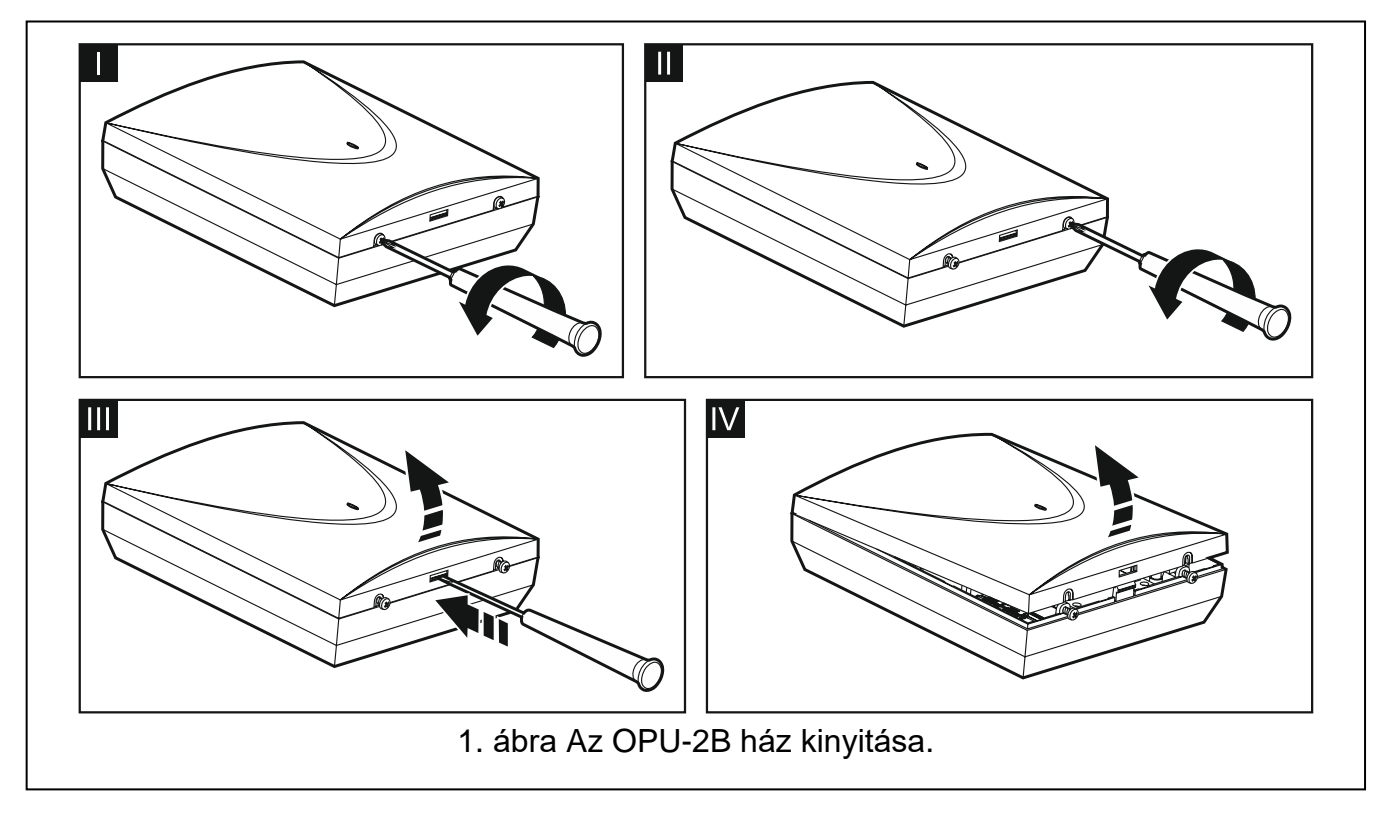

- $\boldsymbol{i}$ *A modult a SATEL OPU-4 P házával is lehet telepíteni. Amennyiben GSM-X-ETH Ethernet modult kíván telepíteni a riasztón vagy a modulon, akkor azt olyan eszközről (pl. APS-412) táplálja meg, ami a modul APS csatlakozóján keresztül csatlakozik. Ha a modult OPU-4 P házba telepíti, ugorja át az alábbi leírást, és a ház útmutatójában szereplő instrukciókat kövesse.*
- 1. Lazítsa ki a csavarokat, amik rögzítik a ház fedelét, majd távolítsa el a fedelet. [\(1.](#page-2-0) ábra).
- 2. Tegye a házat a falhoz, és jelölje meg a rögzítési lyukak helyét.
- 3. Fúrjon lyukakat a falba a fali csatlakozóknak (tipliknek).
- 4. Készítsen nyílás(oka)t a ház aljzatára a kábelek bevezetéséhez.
- 5. Vezesse be a kábeleket a házba.
- 6. Tiplik és csavarok felhasználásával rögzítse a ház aljzatát a falra. Csak olyan rögzítőket és csavarokat használjon, amik speciálisan az adott szerelési felülethez valók (más kell a beton- vagy téglafalhoz, és más a vakolt falhoz, stb).

## **1.2.1 A házon belüli elemek**

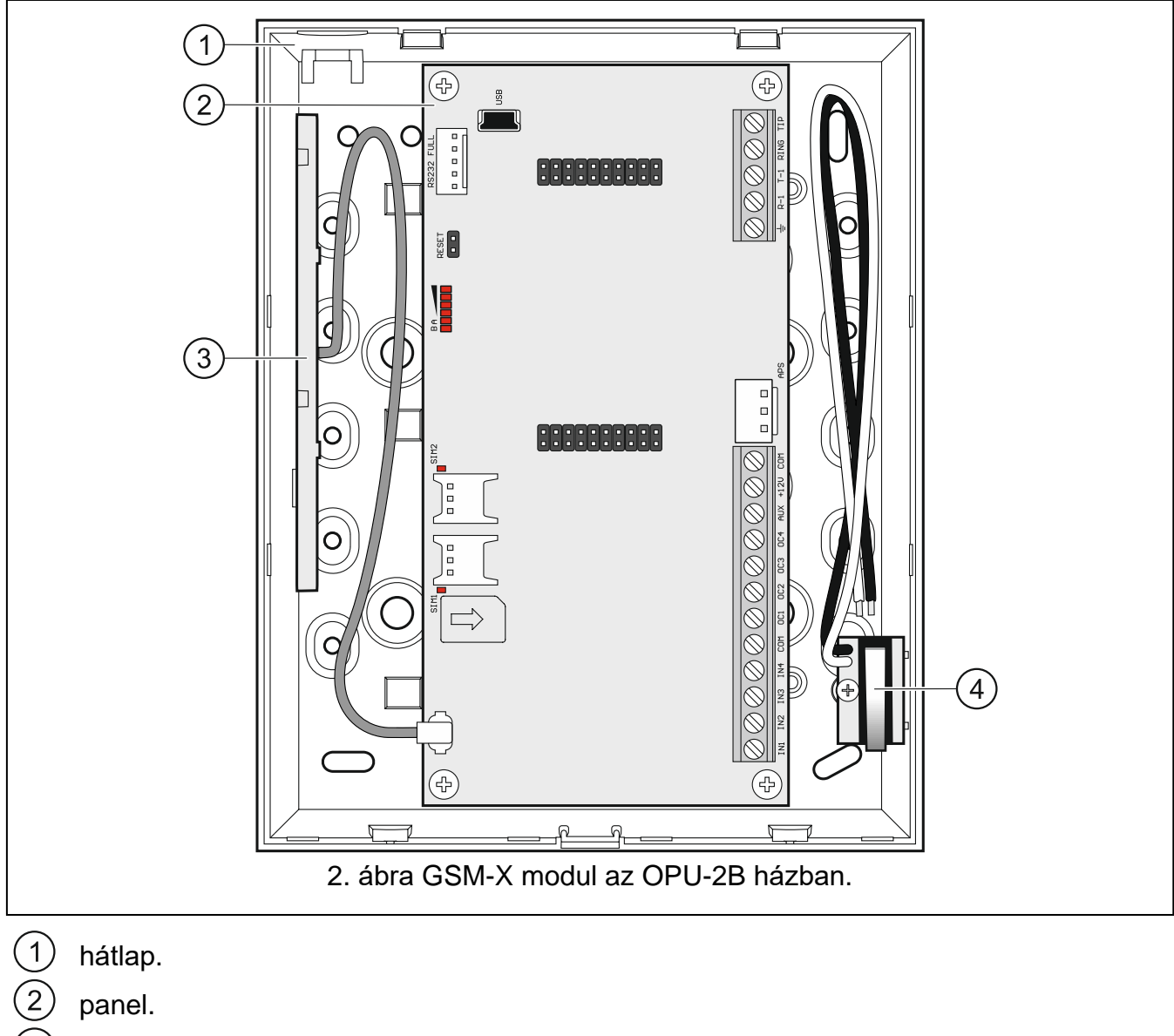

- panel.
- antenna.
- szabotázskapcsoló, ami a modul egyik bemenetére köthető be.

#### **1.2.2 Panel**

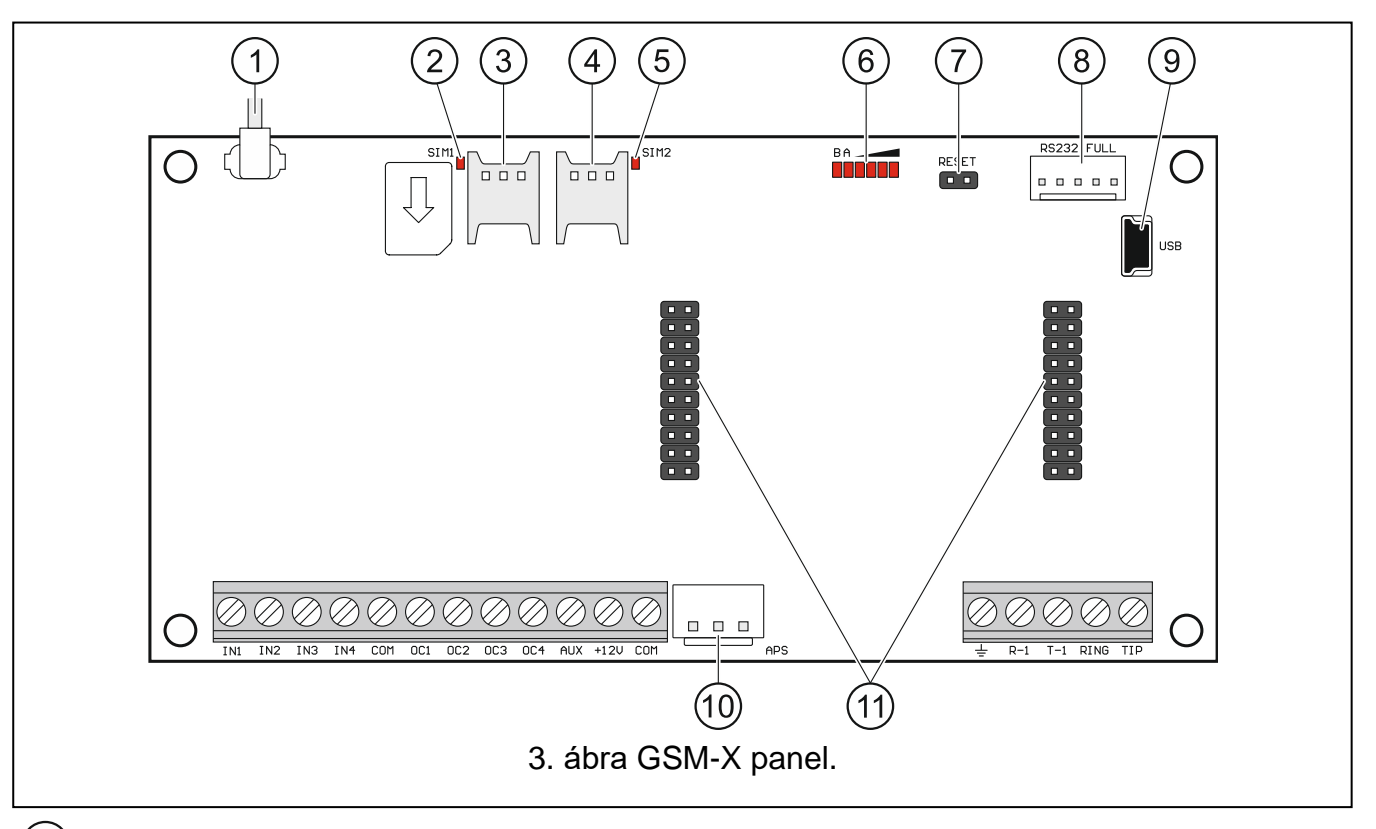

- $\left(1\right)$ antennakábel.
- SIM1 LED. A LED bekapcsol, amikor a SIM 1 foglalatba helyezett kártya aktív.
- SIM 1 foglalat.
- $\frac{2}{3}$ SIM 2 foglalat.
- $\circled{5}$ SIM2 LED. A LED bekapcsol, amikor a SIM 2 foglalatba helyezett kártya aktív.
- $\circledS$ modul állapotjelző LED-ek.
- $(7)$ RESET tűsor, a modul firmware vészhelyzeti frissítéséhez. A tűsor rövidre zárásával elindul a modul kezdő üzemmódja, amiben a modul firmware frissítésre vár.
- RS-232 port.
- $\left( 9\right)$ USB MINI-B foglalat.
- APS csatlakozó SATEL tápegységhez (pl. APS-412).
- $(11)$ GSM-X-ETH modul csatlakozói.

#### **Sorkapcsok leírásai**

- **IN1…IN4** bemenetek.
- **COM** közös föld.
- **OC1...OC4** OC típusú kimenetek (közös földdel, aktív állapotban).
- **AUX** +12 V DC tápkimenet.
- **+12V** tápbemenet (12 V DC ±15%).
- 士 – telefonkommunikátor védő sorkapcsa (csak 230 V AC hálózati feszültség védett földelési (PE) áramkörére köthető).
- **R-1, T-1** analóg telefonvonal kimenet (telefon vagy telefonkommunikátorral felszerelt eszköz [pl. vezérlő] csatlakoztatására).

**RING, TIP** – analóg telefonvonal bemenet (telefonszolgáltatótól).

#### **1.2.3 Antenna**

A GSM-X modult antennával együtt forgalmazzák, ami a ház belsejében található. Ezt az antennát külső antennával is lehet helyettesíteni, amit a házra vagy attól bizonyos távolságra szerelnek. Ebben az esetben IPX-SMA adapterre lesz szükség. A távolabb helyezett külső antenna használata javasolt vastag kőfalak és fém válaszfalak esetén, amik csökkenthetik a rádiójel erősségét a modul telepítési helyén.

Az antennát nem szabad kisfeszültségű elektromos vezetékekkel párhuzamosan telepíteni, mert az hatással lehet az antenna teljesítményére.

### **1.3 Analóg telefonvonal csatlakoztatása**

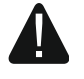

**A modul kizárólag analóg telefonvonallal működik.**

**Ne csatlakoztasson más telefonos eszközt a modul és a bejövő telefonvonal közé.**

**Tudassa a felhasználóval, hogy a modul milyen módon van a telefonhálózatra kötve.**

Kösse a bejövő telefonvonalat a TIP és RING sorkapcsokra [\(4.](#page-5-0) ábra). A helyiségben lévő bármely telefonos eszköz (pl. telefon, fax) csatlakoztatható a T-1 és R-1 sorkapcsokra.

Ha a helyiségben, ahova a modult telepítik, ADSL szolgáltatás üzemel, a modult ADSL szűrőn keresztül kell csatlakoztatni, és a többi, analóg telefonvonalat használó eszközt a modulhoz kell csatlakoztatni [\(5.](#page-6-0) ábra).

Ahhoz, hogy a telefonkommunikátort megvédje a túlfeszültségtől, csatlakoztassa a  $\pm$ sorkapcsot a 230 V AC hálózati feszültség védő földeléséhez (PE). A kapcsolat létrehozásához használjon olyan kábelt, aminek a keresztmetszete legalább 0,75 mm<sup>2</sup>. A sorkapcsot soha se csatlakoztassa a semleges vezetőhöz (N).

<span id="page-5-0"></span>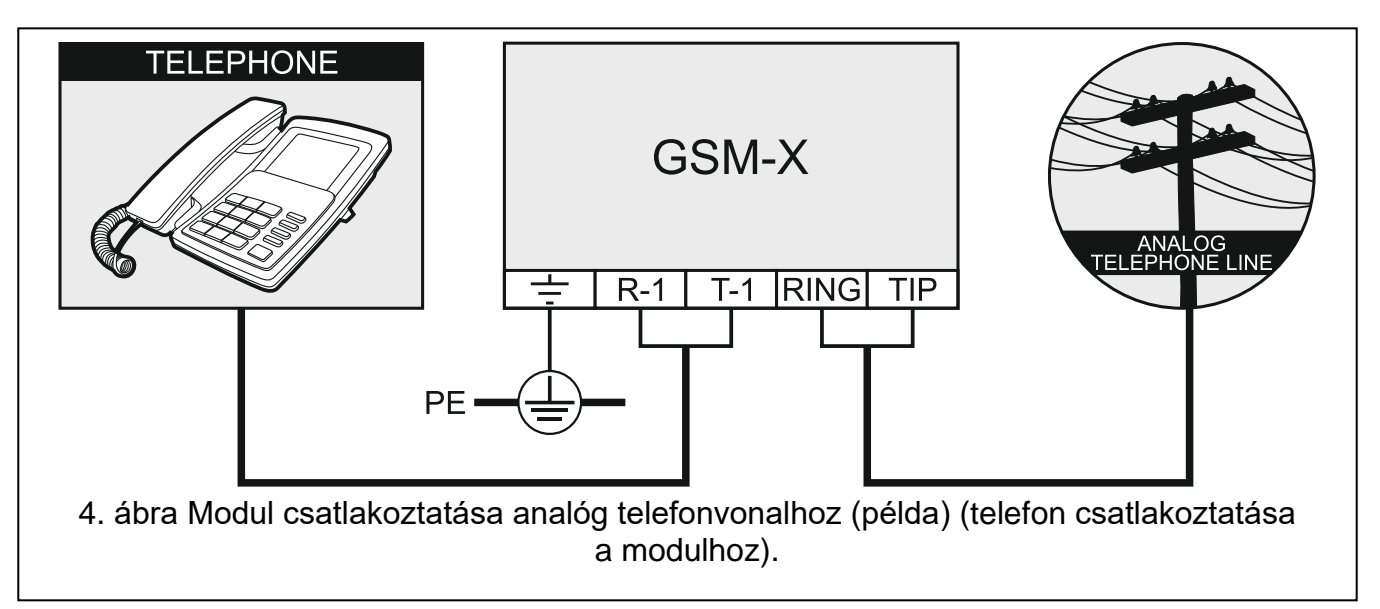

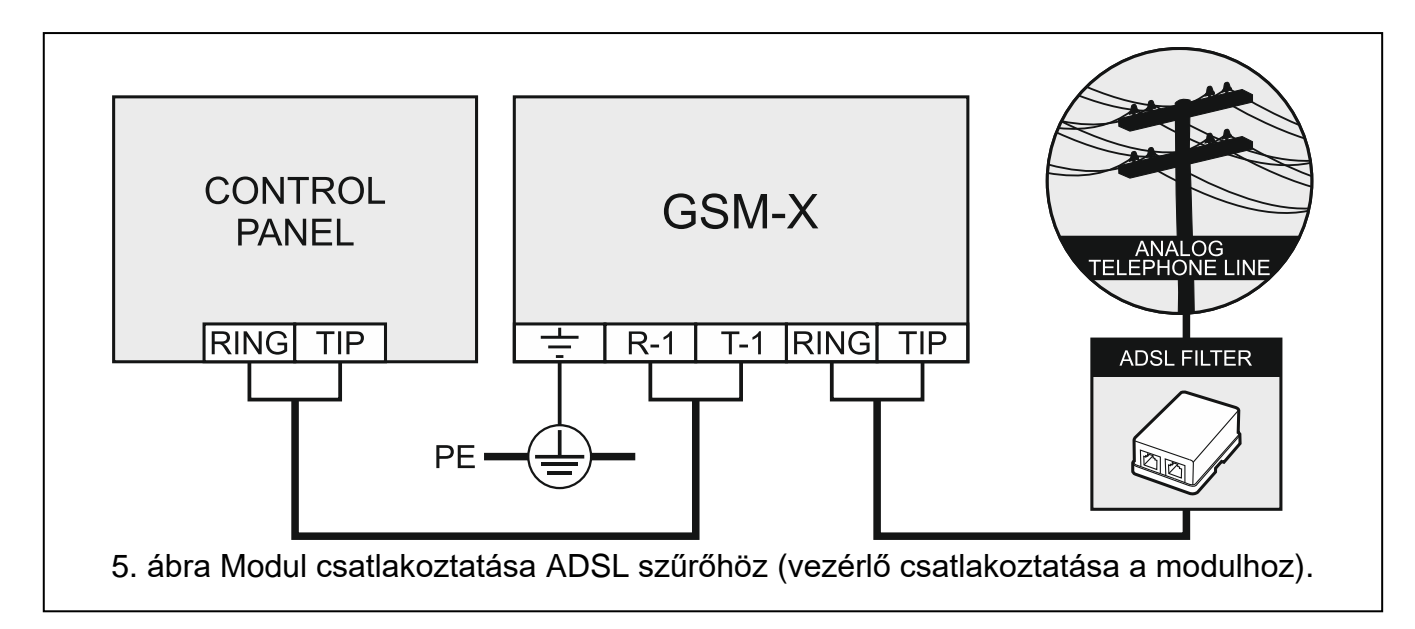

### <span id="page-6-0"></span>**1.4 Eszközök csatlakoztatása a bemenetekre és kimenetekre**

- 1. Azokat az eszközöket, amiknek a működését a modul felügyeli, csatlakoztassa a bemeneti sorkapcsokra.
- 2. A modul által vezérelt eszközöket az OC típusú kimenetek sorkapcsaira csatlakoztassa.

*Az AUX kimenetről megtáplált eszközök áramfelvétele nem haladhatja meg a 300 mA-t.*

#### **1.5 RS-232 port csatlakoztatása**

Ha a modul INTEGRA / INTEGRA Plus riasztóközponttal működik együtt, az RS-232 portokat csatlakoztassa a modulon és a központpanelen is. A modul PIN5 csatlakozóját és a központ RJ csatlakozóját a SATEL RJ/PIN5 kábelével tudja összekötni.

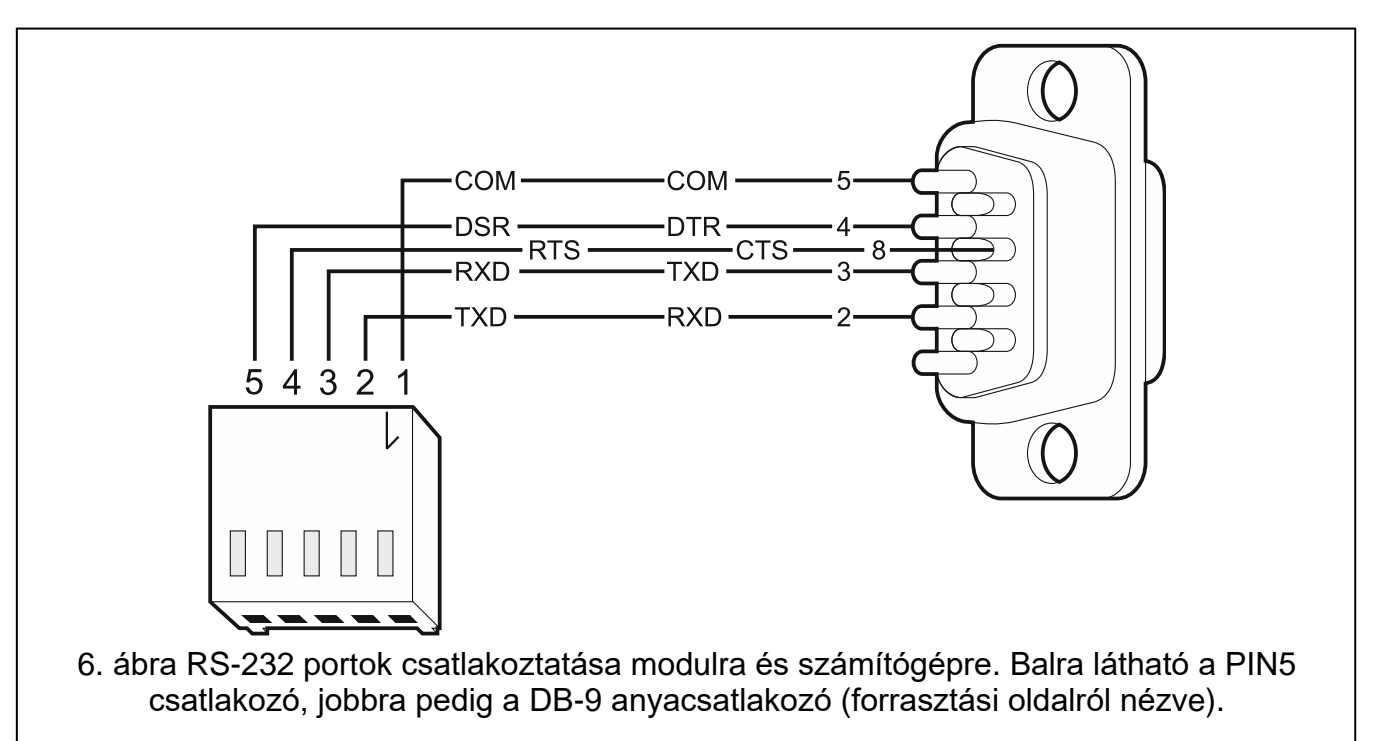

<span id="page-6-1"></span>Ha a modul STAM-2 felügyeleti állomásra van kötve, csatlakoztassa a modul RS-232 portját a számítógép azon portjához, ahova a kártyákat telepítették. Ha a számítógépnek van

RS-232 portja, a csatlakoztatást a [6.](#page-6-1) ábra alapján végezze el. Ha a számítógépnek USB portja van, használja a SATEL USB-RS átalakítóját.

### **1.6 A tápegység csatlakoztatása és a modul elindítása**

A modul megtáplálható a vezérlőn, tápegységgel ellátott bővítőn vagy tápegységen keresztül. A SATEL tápegységei (pl. APS-412) csatlakoztathatók a panelen lévő APS csatlakozóra.

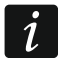

*Amikor a tápfeszültség 9,8 V alá esik, a modul esetenként újraindul.*

*A tápegység elvárt kimeneti áramerőssége legalább 500 mA (feltéve, hogy nincs olyan eszköz, ami a modul AUX kimenetéről kerül megtáplálásra).*

1. A modul megtáplálási módjától függően csatlakoztassa a tápegységet az APS csatlakozóba vagy a tápvezetékeket a +12V és COM sorkapcsokba (használjon rugalmas, 0,5-0,75 mm<sup>2</sup>-es vagy merev, 1-2,5 mm<sup>2</sup>-es keresztmetszetű kábelt).

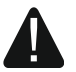

 $\tilde{1}$ 

**Soha se kösse a tápegységet egyidejűleg az APS csatlakozóra és sorkapcsokra.**

2. Táplálja meg a modult. A modul ekkor el fog indulni.

#### **1.7 A modul csatlakoztatása számítógépre**

Csatlakoztassa a számítógépet a modul USB MINI-B csatlakozójára. Ha a számítógépet a modulra csatlakoztatja, akkor:

- konfigurálhatja a modult a GX Soft programmal. A GX Soft programot letöltheti a www.satel.eu weboldalról. A program a számítógépre WINDOWS VISTA/7/8/10 operációs rendszer alatt telepíthető. További információkat a teljes útmutatóban talál.
- frissítheti a modul firmware-ét (lásd a modul teljes útmutatóját).

### **1.8 SIM kártyák telepítése**

A modulba max. két nano-SIM kártya telepíthető.

- 1. Ha a SIM kártya/kártyák PIN kódo(ka)t kér(nek), használja a GX Soft programot a kód(ok) beállítására.
- 2. Kapcsolja ki a modult.
- 3. Helyezze a SIM kártyát/kártyákat a foglalat(ok)ba [\(7.](#page-7-0) ábra).

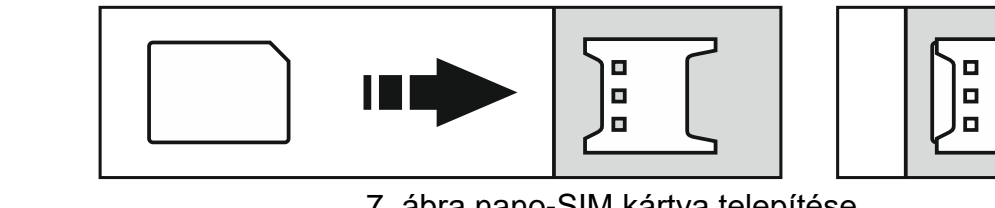

7. ábra nano-SIM kártya telepítése.

<span id="page-7-0"></span>4. Kapcsolja be a modult. A telefon feljelentkezése a mobilhálózatra eltarthat néhány percig.

*Ha a modul mobilhálózaton keresztül küld adatokat, javasoljuk olyan SIM kártya használatát, aminek speciális M2M (gép-gép kommunikációs tarifacsomagja van.*

*Ha érvénytelen a beállított PIN kód, a modul hibaüzenetet küld. Ha érvényes kódot írunk be, a hiba megszűnik.*

*Ha háromszor indítja újra a modult rosszul beírt PIN kóddal, azzal letiltja a SIM kártyát. A SIM kártya feloldásához vegye azt ki a modulból, majd tegye be egy mobiltelefonba. Ezután adja meg a PUK kódot.*

# **2. GSM-X-ETH modul telepítése**

A GSM-X-ETH Ethernet modul lehetővé teszi a GSM-X modul Ethernet linkkel történő bővítését.

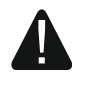

#### **A eszköz csak LAN-on használható. Ne csatlakoztassa közvetlenül MAN és WAN hálózatra! Nyilvános hálózatra csak routeren vagy xDSL modemen keresztül csatlakoztassa!**

- 1. A GSM-X-ETH Ethernet modul konfigurálásához használja a GX Soft programot (lásd. GSM-X modul teljes útmutatója).
- 2. Kapcsolja ki a GSM-X modult.
- 3. Telepítse a GSM-X-ETH Ethernet modult a GSM-X modul panelen lévő csatlakozókon keresztül [\(8.](#page-8-0) ábra).

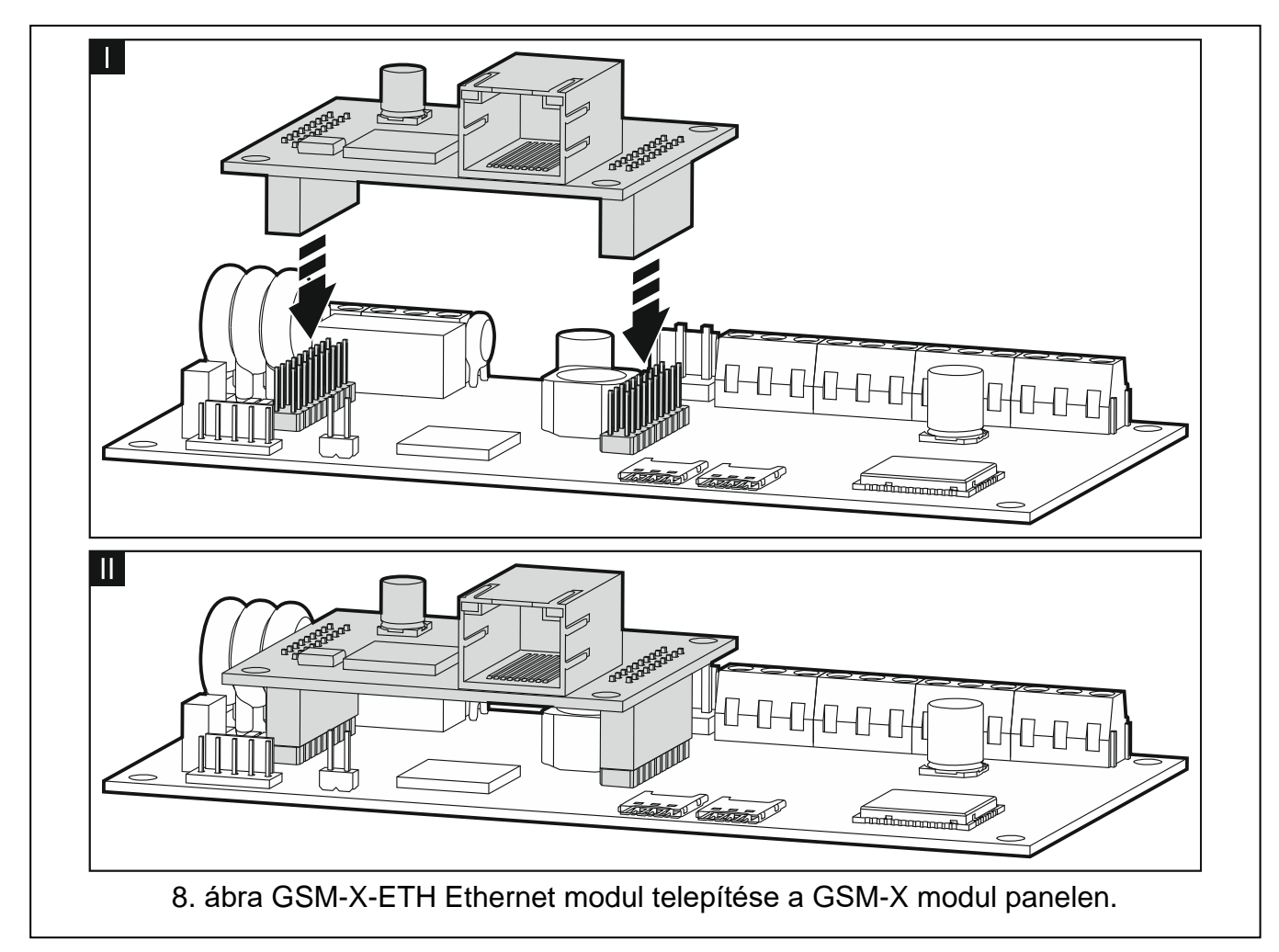

- <span id="page-8-0"></span>4. Csatlakoztassa az Ethernet kábelt a GSM-X-ETH modulon lévő RJ45 csatlakozóra. Használjon 100Base-TX standardnak megfelelő kábelt, ami ugyanaz, mint a számítógépet hálózatra csatlakoztató kábel.
- 5. Kapcsolja be a GSM-X modult.

## **3. Specifikáció**

#### **GSM-X**

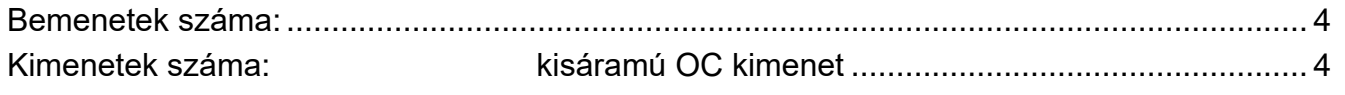

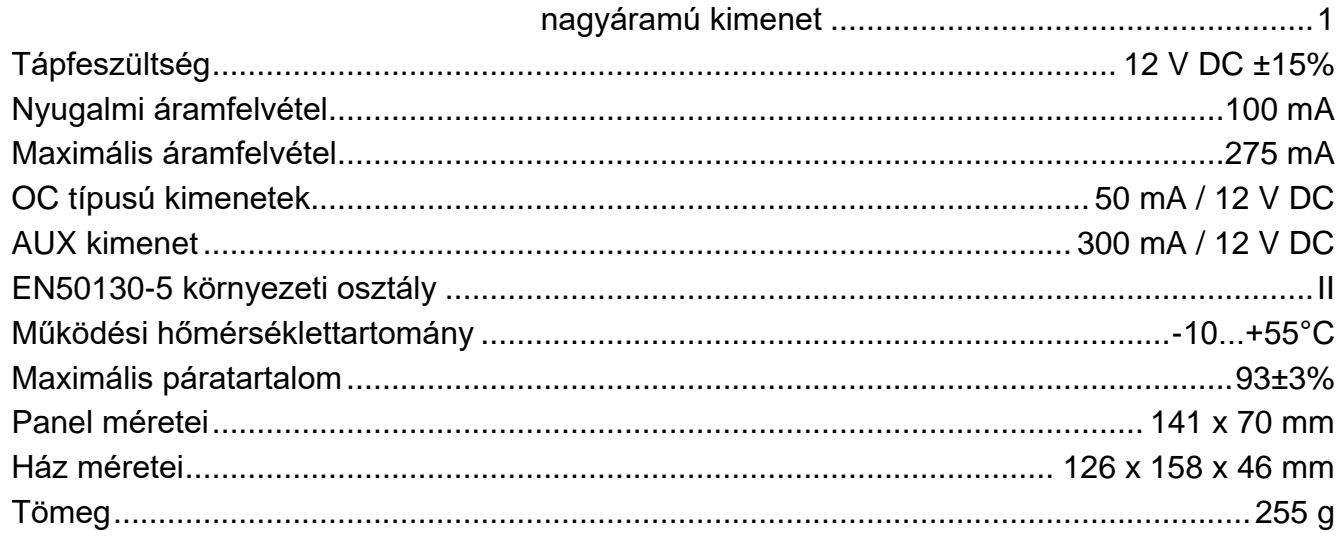

#### **GSM-X-ETH**

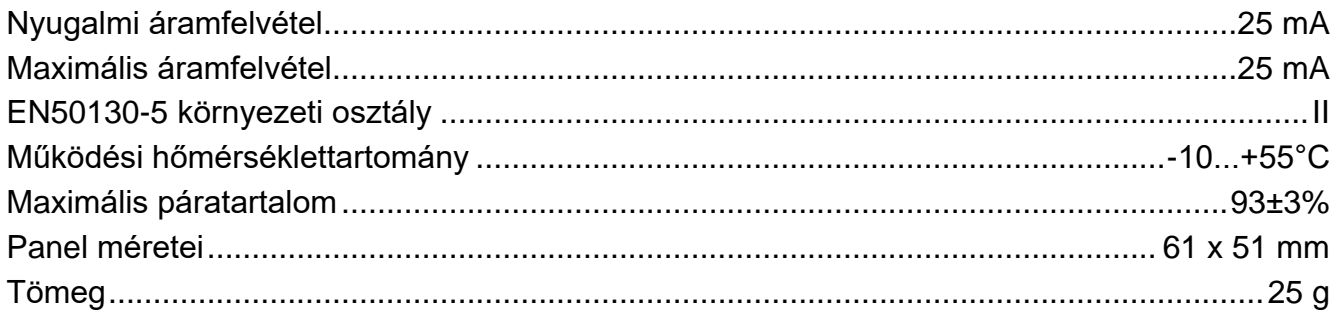